## **Podłączanie przez minizłącze HDMI**

Zaleca się stosowanie kabla HDMI kategorii 2 (kabla dużej prędkości przesyłu).

*1* Podłącz do telewizora.

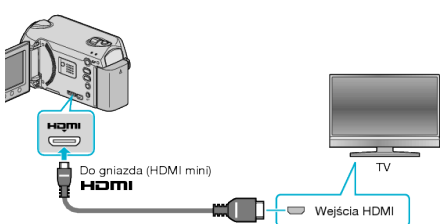

- Aby wyłączyć zasilanie, naciśnij i przytrzymaj przycisk zasilania  $\Phi$ przez 2 sekundy lub dłużej.
- *2* Podłącz zasilacz sieciowy do urządzenie.

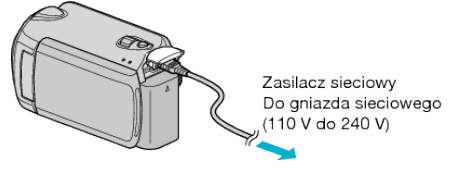

- · Ustaw "WYŚWIETL. NA EKRANIE" w menu na "WYŚWIETL WSZYSTKO" lub "WYŚWIETL TYLKO DATĘ".
- *3* Naciśnij zewnętrzny przycisk wejścia na telewizorze, aby włączyć wejście, przez które została podłączona tego urządzenia.

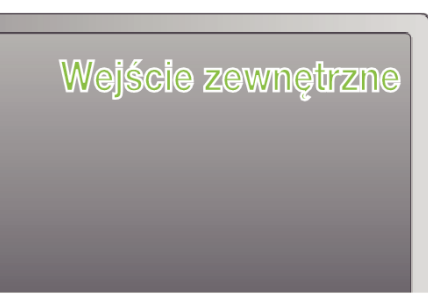

*4* Odtwórz plik.

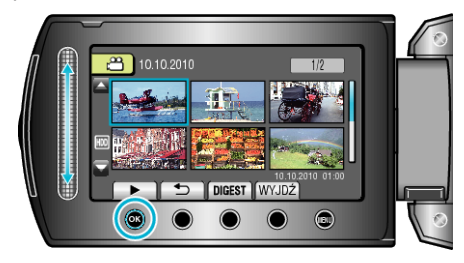

## **UWAGA :**

- Zgodnie ze sposobem połączenia, zmień ustawienia w "WYJŚCIE HDMI" .
- 0 Zależnie od podłączonego telewizora, po podłączeniu minikablem HDMI, obraz lub dźwięk mogą być z niego nieprawidłowo emitowane. W takich przypadkach należy ustawić wykonać następujące działania. 1) Odłącz minikabel HDMI i podłącz go ponownie. 2) Wyłącz urządzenie i włącz ją ponownie.
- 0 Podłączenie tego urządzenia kablem HDMI do telewizora obsługującego funkcje HDMI-CEC umożliwia korzystanie z następujących wygodnych funkcji.